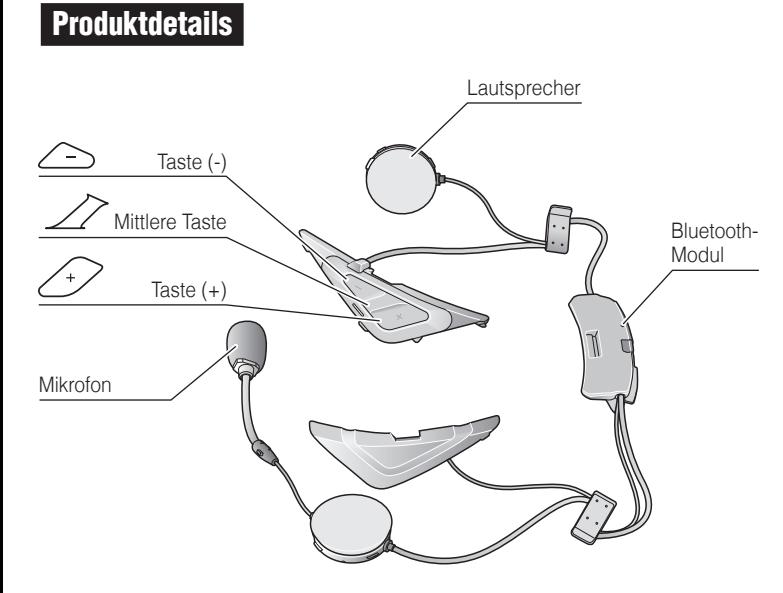

# **Installation**

 $\blacksquare$ 

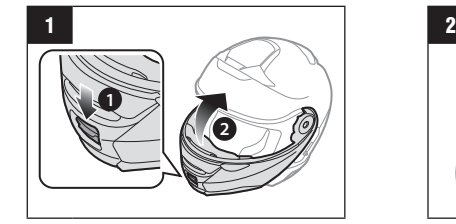

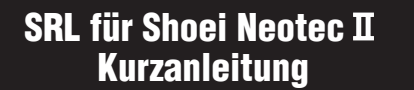

3 4

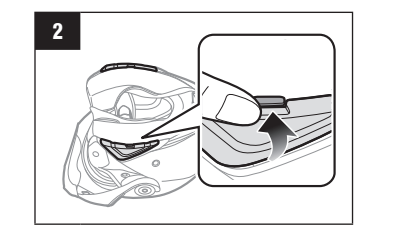

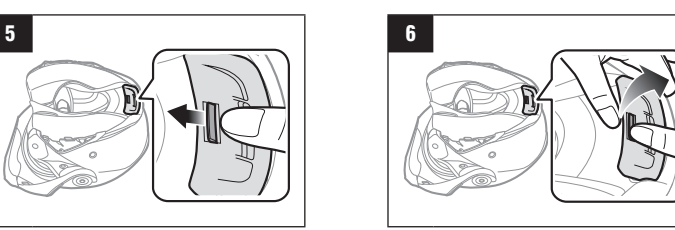

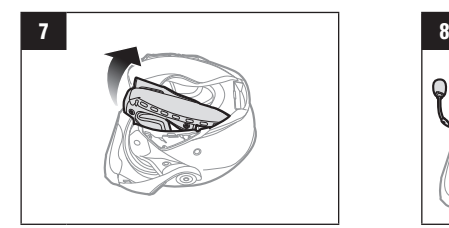

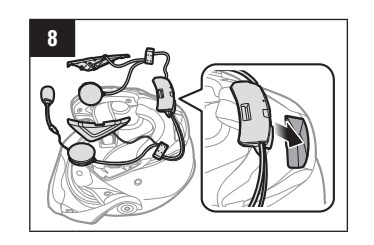

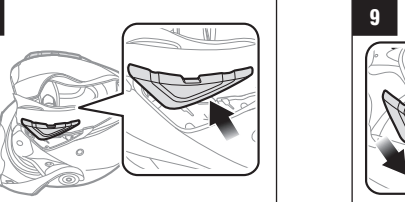

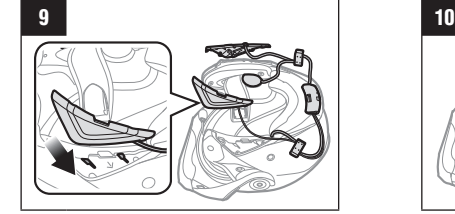

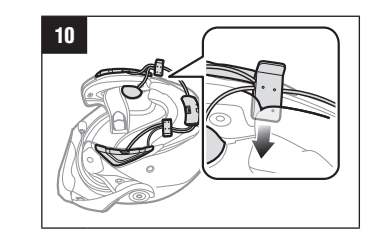

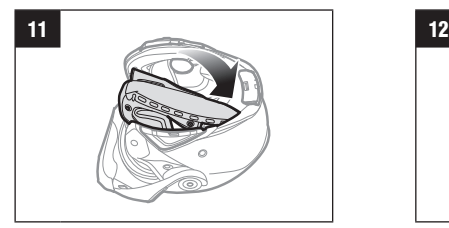

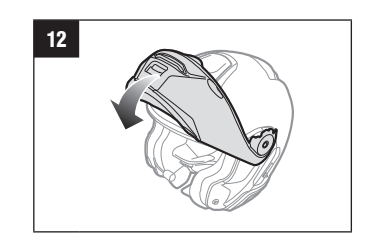

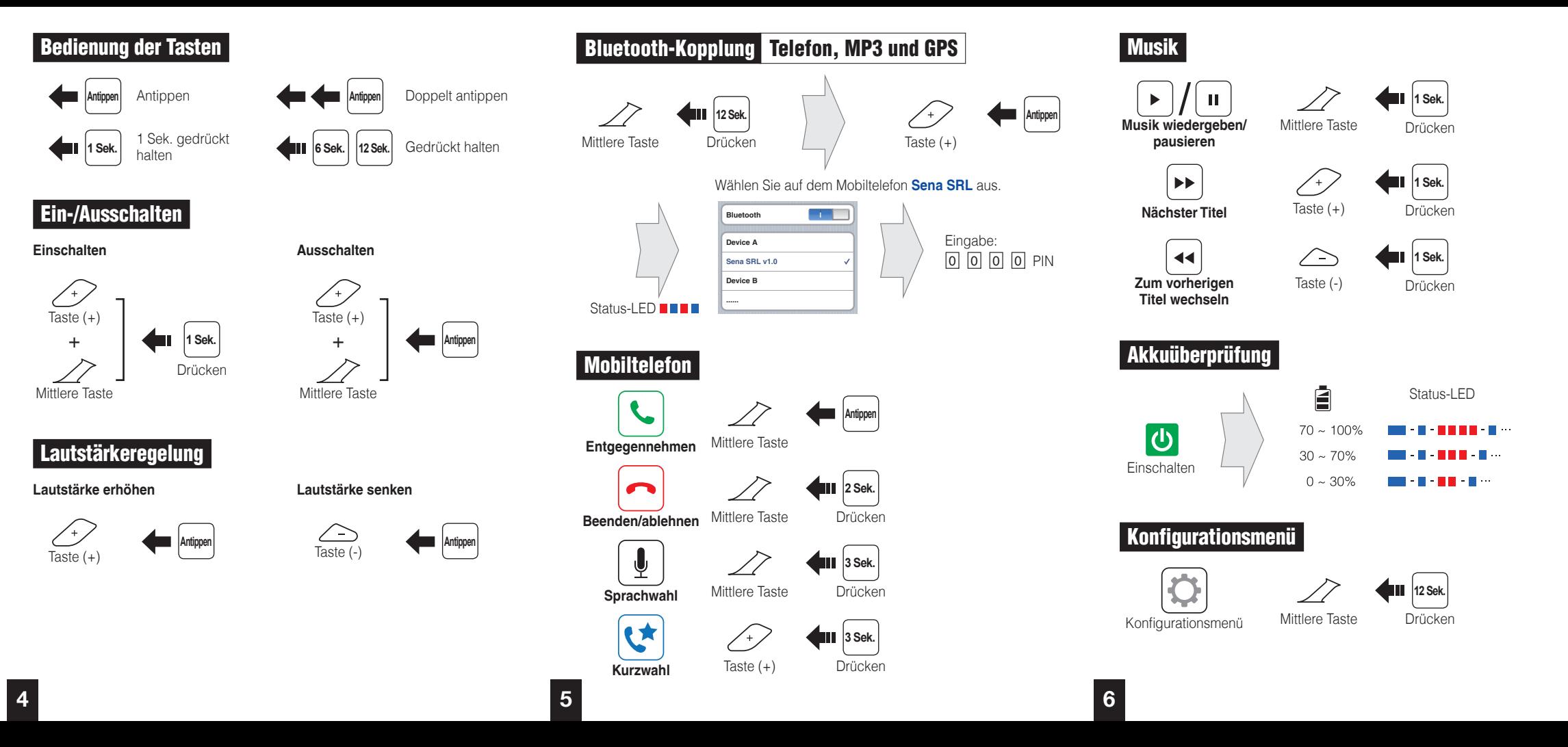

### Verwenden des Sena Device Manager

Schließen Sie das Headset über ein USB-Kabel am Computer an. Starten Sie den Sena Device Manager und klicken Sie auf **GERÄTEEINSTELLUNGEN**, um die Headset-Einstellungen zu konfigurieren. Weitere Informationen zum Herunterladen von Sena Device Manager finden Sie unter **Sena.com/de**.

#### Verwenden der Sena Smartphone App

- 1. Laden Sie die **Sena Smartphone App** für Android oder iPhone bei Google Play oder im App Store auf Ihr Smartphone herunter. Weitere Informationen finden Sie unter **www.sena.com/de/headset-app/**.
- 2. Koppeln Sie Ihr Smartphone mit dem Headset.
- 3. Starten Sie die **Sena Smartphone App**. Wischen Sie den Bildschirm nach rechts und tippen Sie auf die Einstellungen, um die Headset-Einstellungen zu konfigurieren.

# Starten/beenden Sprechanlage

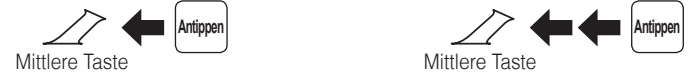

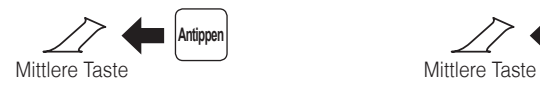

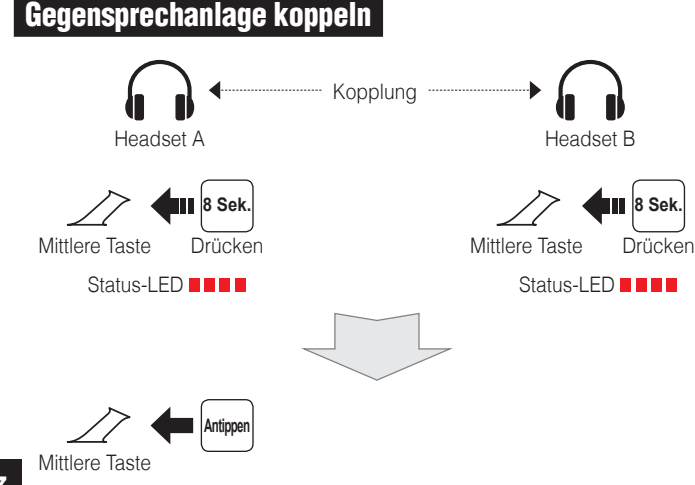

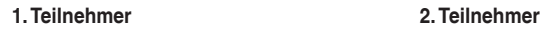

Bestätigen

 $\left\langle \begin{array}{c} + \\ 1 \end{array} \right\rangle$ 

 $\sum_{\text{Taste } (-)}$ 

# Radio Voreinstellung speichern oder löschen **3 Sek.** Mittlere Taste Drücken Taste  $(+)$ 1–10, Abbrechen oder **Antippen**  $\sum_{\text{Taste }(\cdot)}$ **1 Sek. Speichern** Drücken aste (+ oder  $\widehat{\mathbb{m}}$ **1 Sek. Löschen** Taste (-) Drücken **7 8 9 10 11**

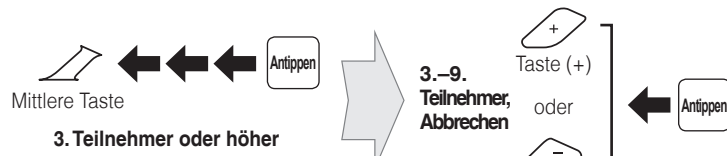

Taste (-)

Sie können die Funktion "Group intercom" verwenden, sobald Sie Ihre eigene Gruppe in der Sena Smartphone App gespeichert haben. Ausführlichere Informationen finden Sie im Benutzerhandbuch für das SRL.

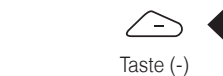

Mittlere Taste

**Antippen**

Starten/beenden Group Intercom

+ **Antippen**

**Hinweis:**

# $\bigcirc$

Radio Ein/aus

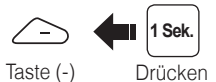

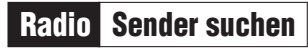

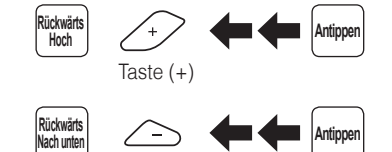

Taste (-)

**Eine vollständige Version des Handbuchs können Sie auf www.sena.com/de herunterladen.**

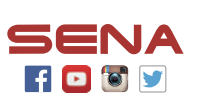

**Sena Technologies, Inc.** www.sena.com/de Kundendienst: support.sena.com E-Mail: support@sena.com

# Radio FM-Frequenzband aufsteigend durchsuchen

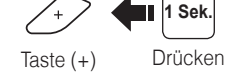

#### **Während der Suche als Voreinstellung speichern**

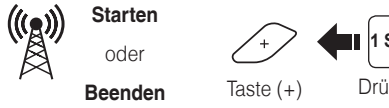

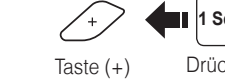

**Speichern**

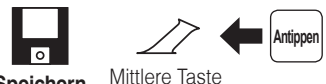

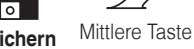

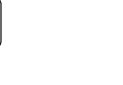

## Radio Zu voreingestelltem Sender wechseln

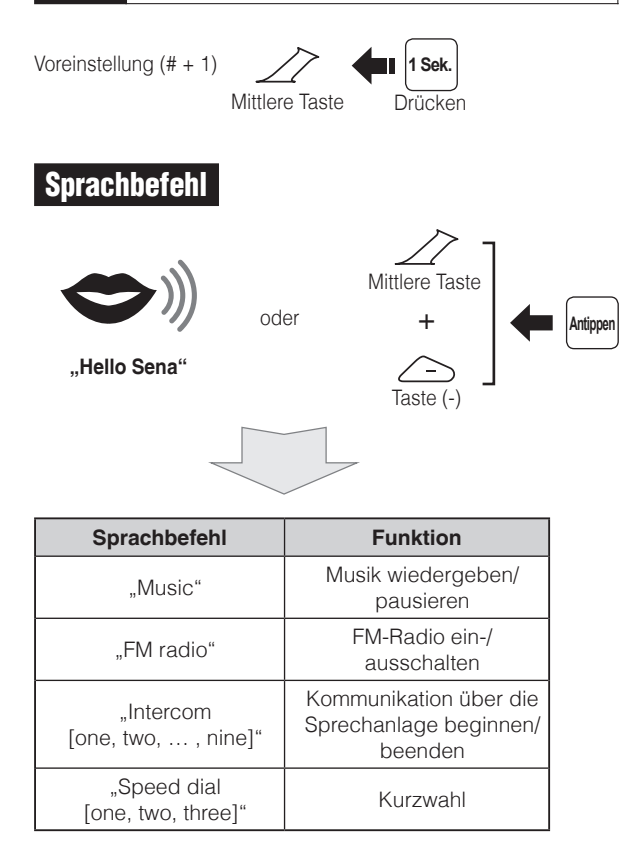

# Fehlersuche

# **Zurücksetzen**

Wenn Sie das SRL auf die Werkseinstellungen zurücksetzen möchten, verwenden Sie die Funktion zum Zurücksetzen in der Konfiguration. Das Headset stellt automatisch die Standardeinstellungen wieder her und schaltet sich aus.

# Reset bei Fehlfunktion

Wenn das SRL nicht ordnungsgemäß funktioniert, können Sie mit einem spitzen Gegenstand die Reset-Taste neben dem Anschluss für Gleichstrom-Ladegerät und zur Firmware-Aktualisierung drücken.

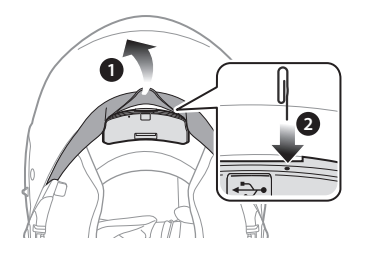